# **Tutorial: Getting Started with OOS Using AWS CLI**

EN  $\cdot$  [FR](https://wiki.outscale.net/pages/viewpage.action?pageId=49028131)

The aim of this tutorial is to present the main operations possible with OUTSCALE Object Storage (OOS) using AWS CLI.

Δ

These operations are not presented in their comprehensive form. For more information, see the linked complete procedures.

For more information on AWS CLI commands, see the AWS [s3api](https://docs.aws.amazon.com/cli/latest/reference/s3api/index.html#cli-aws-s3api) and [s3](https://docs.aws.amazon.com/cli/latest/reference/s3/index.html) documentations.

### Before You Begin

- Install and configure AWS CLI and set up your profile. For more information, see Installing and [Configuring AWS CLI.](https://wiki.outscale.net/display/EN/Installing+and+Configuring+AWS+CLI)
- The requests presented in this guide require the following attributes:
	- profile: The named profile you want to use, created when configuring AWS CLI. • endpoint: The endpoint corresponding to the service (in this case oos) and Region you want to send the request to.

### Creating a Bucket

### Creating a Bucket

To create a bucket, use the **create-bucket** command following this syntax:

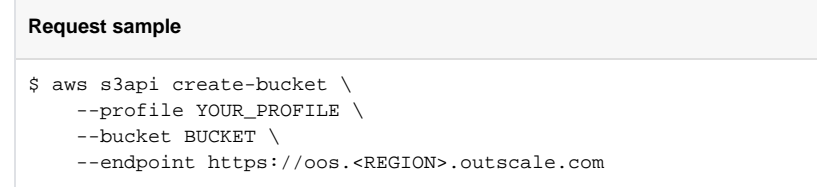

This command contains the following attribute that you need to specify:

• bucket: The name you want to give to your bucket, according to the corresponding naming rules.

As a reminder, the name of a bucket must: Λ

- Be unique for the whole Region
- Contain between 3 and 63 characters
- Contain only lowercase characters, numbers and hyphens (-)
- Start with an alphanumeric character

The bucket is created.

For more information, see the complete [Creating a Bucket](https://wiki.outscale.net/display/EN/Creating+a+Bucket) procedure, or the AWS [create-](https://docs.aws.amazon.com/cli/latest/reference/s3api/create-bucket.html)G) [bucket](https://docs.aws.amazon.com/cli/latest/reference/s3api/create-bucket.html) documentation.

#### **Related Pages**

- [About Object Storage](https://wiki.outscale.net/display/EN/About+Object+Storage)
- [About Tools to Use Object](https://wiki.outscale.net/display/EN/About+Tools+to+Use+Object+Storage)
- [Storage](https://wiki.outscale.net/display/EN/About+Tools+to+Use+Object+Storage)
- Installing and Configuring [AWS CLI](https://wiki.outscale.net/display/EN/Installing+and+Configuring+AWS+CLI)

Uploading an Object to a Bucket

## Uploading an Object to a Bucket

To upload a local object in a bucket, use the **put-object** command following this syntax:

#### **Request Sample** \$ aws s3api put-object \ --profile YOUR\_PROFILE \ --bucket BUCKET \ --key OBJECT \ --body usr/bin/OBJECT \ --endpoint https://oos.<REGION>.outscale.com

This command contains the following attributes that you need to specify:

- bucket: The bucket in which you want to upload the object.
- $\bullet$  key: The name you want to give to the object in the bucket.
- $\bullet$  body: The access path to the object on your machine.

The object is uploaded to the bucket.

For more information, see the complete [Uploading an Object to a Bucket](https://wiki.outscale.net/display/EN/Uploading+an+Object+to+a+Bucket) procedure, or the O) AWS [put-object](https://docs.aws.amazon.com/cli/latest/reference/s3api/put-object.html) documentation.

#### Configuring a Bucket ACL

## Configuring a Bucket ACL

To configure the ACL of a bucket, use the **put-bucket-acl** command following this syntax:

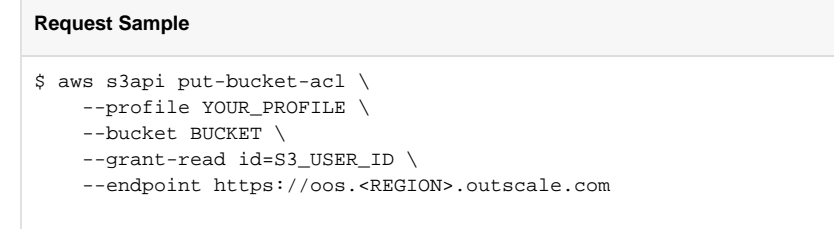

This command contains the following attributes that you need to specify:

- bucket: The bucket in which you want to upload the object.
- (optional) grant-read id=: The S3 ID of the user to which you grant the read permission.

To retrieve S3 user IDs, you need to use the [Listing Your Buckets](https://wiki.outscale.net/display/EN/Listing+Your+Buckets) or [Listing the](https://wiki.outscale.net/display/EN/Listing+the+Objects+of+a+Bucket)  Δ [Objects of a Bucket](https://wiki.outscale.net/display/EN/Listing+the+Objects+of+a+Bucket) methods.

The ACL is configured for the bucket.

For more information, see the complete [Configuring a Bucket ACL](https://wiki.outscale.net/display/EN/Configuring+a+Bucket+ACL) procedure, or the AWS [put-](https://docs.aws.amazon.com/cli/latest/reference/s3api/put-bucket-acl.html)⋒ [bucket-acl](https://docs.aws.amazon.com/cli/latest/reference/s3api/put-bucket-acl.html) documentation.

### Configuring an Object ACL

Configuring an Object ACL

To set the ACL for an object, use the **put-object-acl** command following this syntax:

```
Request Sample
$ aws s3api put-object-acl \
     --profile YOUR_PROFILE \
     --bucket BUCKET \
     --key OBJECT \
     --grant-read id=S3_USER_ID \
     --endpoint https://oos.<REGION>.outscale.com
```
This command contains the following attributes that you need to specify:

- bucket: The bucket in which you want to upload the object.
- key: The name of the object in the bucket.
- grant-read id= : The S3 ID of the user to which you grant the read permission.

To retrieve S3 user IDs, you need to use the [Listing Your Buckets](https://wiki.outscale.net/display/EN/Listing+Your+Buckets) or [Listing the](https://wiki.outscale.net/display/EN/Listing+the+Objects+of+a+Bucket)  Δ [Objects of a Bucket](https://wiki.outscale.net/display/EN/Listing+the+Objects+of+a+Bucket) methods.

The ACL is configured for the object.

```
For more information, see the complete Configuring an Object ACL procedure, or the AWS put
➀
     -object-acl documentation.
```
#### Configuring a Pre-signed URL

### Configuring a Pre-signed URL

To configure a pre-signed URL, use the **presign** command following this syntax:

```
Request Sample
```

```
$ aws s3 presign s3://BUCKET/OBJECT \
     --profile YOUR_PROFILE \
     --expires-in 3600 \
     --endpoint ENDPOINT
```
This command contains the following attributes that you need to specify:

- s3://BUCKET/OBJECT: The path to the object you want to share in the bucket.
- expires-in: The time left before the URL expires, in seconds.

For more information, see the complete [Configuring a Pre-signed URL](https://wiki.outscale.net/display/EN/Configuring+a+Pre-signed+URL) procedure, or the AWS [presign](https://docs.aws.amazon.com/cli/latest/reference/s3/presign.html) documentation.

#### Creating a Website

### Creating a Website

1. Copy an **index.html** object in your bucket and configure a public-read ACL:

```
Request Sample
```

```
$ aws s3 cp index.html s3://BUCKET/ \
    --profile YOUR_PROFILE \ 
    --acl public-read \
    --endpoint https://oos.<REGION>.outscale.com
```
2. Copy an **error.html** object in your bucket and configure a public-read ACL:

```
Request Sample
$ aws s3 cp error.html s3://BUCKET/ \
    --profile YOUR_PROFILE \
    --acl public-read \
    --endpoint https://oos.<REGION>.outscale.com
```
3. Create a **website.json** file with the following content:

```
{
     "IndexDocument": {
        "Suffix": "index.html"
     },
     "ErrorDocument": {
         "Key": "error.html"
     }
}
```
4. Copy the **website.json** file in your bucket and configure a public-read ACL:

#### **Request Sample**

```
$ aws s3 cp website.json s3://BUCKET/ \
    --profile YOUR_PROFILE \
     --acl public-read \
     --endpoint https://oos.<REGION>.outscale.com
```
5. Create your website with the **website** command following this syntax:

#### **Request Sample** \$ aws s3 website s3://BUCKET/ \ --profile YOUR\_PROFILE \ --index-document index.html \ --error-document error.html \ --endpoint https://oos.<REGION>.outscale.com

Your website is created and accessible with the following address format: https://<BUCKET>.oos**website.<REGION>.outscale.com**

For more information about the corresponding s3 commands, see the AWS [cp](https://docs.aws.amazon.com/cli/latest/reference/s3/cp.html) and [website](https://docs.aws.amazon.com/cli/latest/reference/s3/website.html) documentations.

#### s3api/OOS Compatibility

# s3api/OOS Compatibility

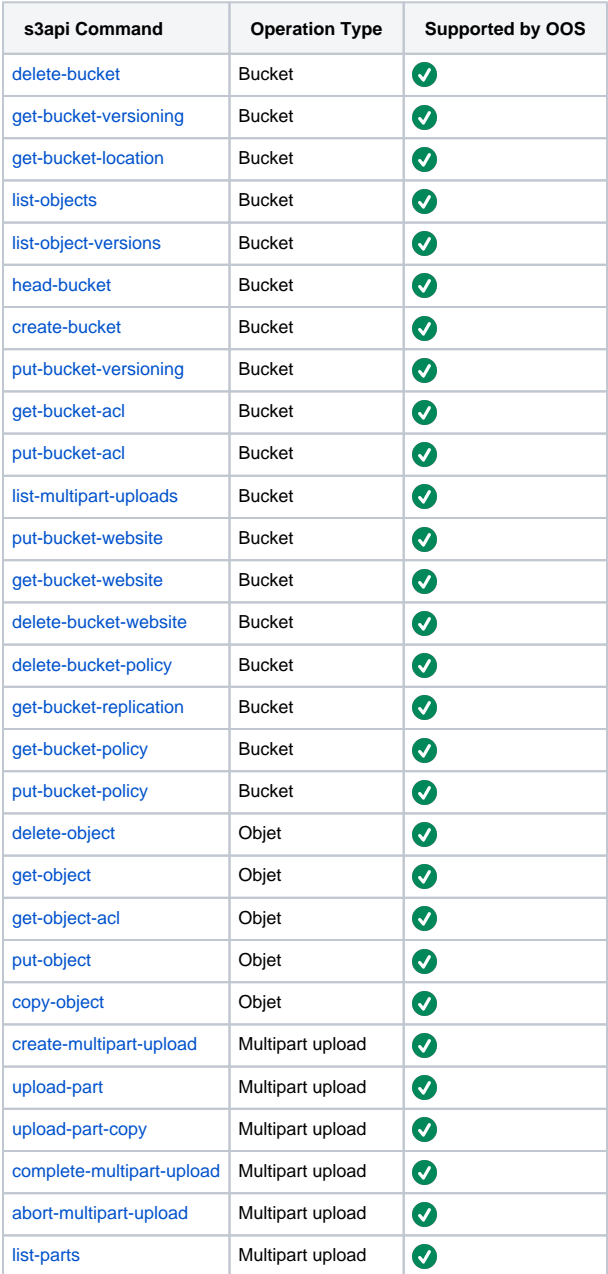

**AWS**™ and **Amazon Web Services**™ are trademarks of Amazon Technologies, Inc or its affiliates in the United States and/or other countries.